## **WebPortal**

The flexVDI WebPortal is an appliance that acts as a flexVDI Gateway and serves the flexVDI HTML5 Client through a web server. You can deploy it in your platform so that your user can:

- Access their desktop with a web interface, without installing a desktop client. Configure an IP address for the WebPortal and have your users connect to it with a modern web browser.
- Access their desktop through a single endpoint with any native client. You just have to point any flexVDI Client to the WebPortal's IP address.

The flexVDI WebPortal is a secure, easy way of exposing a single point of entry to your platform.

## Deployment and configuration

In order to deploy the WebPortal, follow these steps:

- 1. Download it from [our Downloads page](http://flexvdi.com/en/downloads) and copy it to a Media Storage.
- 2. Import it into the platform with the Import Guest Wizard of the Tools menu: Preferences Help Tools Create Guest Wizard **A** Import Guest Wizard fl Create Pool Wizard lo: Create Image Storage Wizard C Create Media Storage Wizard Create Direct Storage Wizard Volumes  $^{\circ}$ Create Disk Image Wizard Create Terminal Policy Wizard **Create Desktop Policy Wizard**
- Just follow the instructions to create the WebPortal image in one of your Image Storages and the guest in one of your Pools.
- 3. The WebPortal comes preconfigured with 1 vCPU and 2 GB of RAM, with one virtual network interface attached to virbr0. Configure it to your needs, specially the network interface.

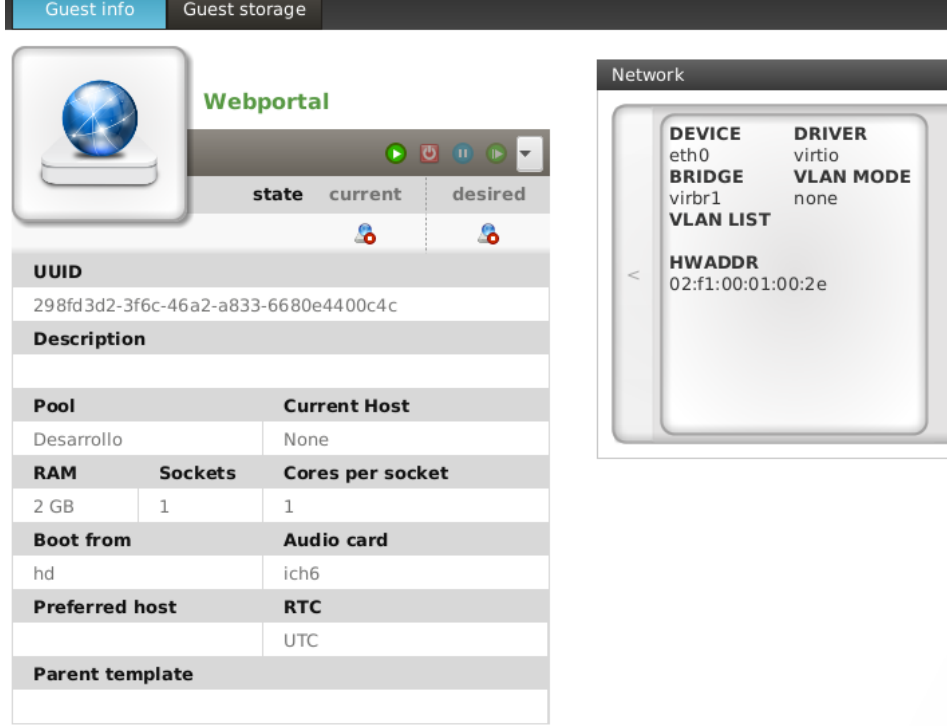

4. Start the WebPortal guest and open a console to it. When the prompt appears, log in as root. The default password is "flexvdi".

- 5. Launch the flexvdi-config program to set up the WebPortal appliance. It will show a menu similar to the one shown by flexvdi-config in the hosts.
- 6. Enter in the Network submenu and set up the IP address of the WebPortal network interfaces and the DNS server configuration.
- 7. Enter in the WebPortal submenu and set up the IP address of the manager to which you want the users to connect. In this submenu, you can also upload an SSL server certificate and use it to identify the WebPortal.
	- a. **Since 3.0.2**: You can also enable/disable the flexVDI HTML5 Client from this submenu. In this way, you can provide just the flexVDI Gateway feature.
- 8. Exit the flexvdi-config program, log out and close the console.
- 9. Open a web browser and head to the IP address you just set up for the WebPortal. You should be able to see the following login form:

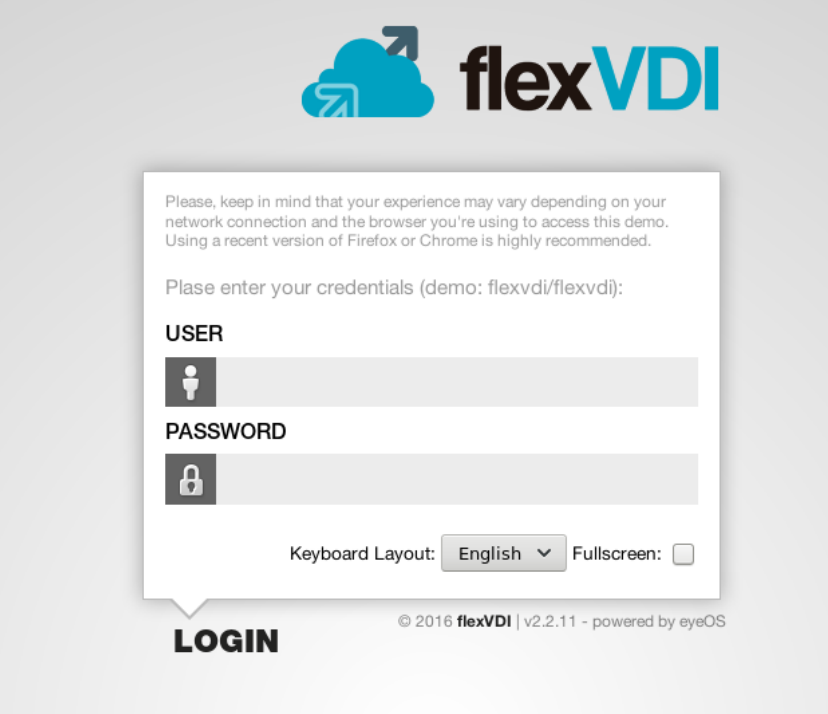

10. Your WebPortal appliance is up and running. Enjoy it!